# **Make the most of now.**

Vodafone 736 Mobiltelefon

Bedienungsanleitung

# **Hinweis**

#### **Copyright © 2009 Huawei Technologies Co. Ltd.,**

#### **Alle Rechte vorbehalten**

Dieses Telefon wird von Huawei Technologies ausschließlich für Vodafone gefertigt.

Kein Teil dieses Dokumentes darf ohne vorherige schriftliche Genehmigung durch Huawei Technologies Co., Ltd auf irgendeine Art und Weise vervielfältigt oder übertragen werden.

#### **Marken**

Der Name VODAFONE und die Vodafone-Logos sind Marken der Vodafone-Gruppe. Andere Produkt- und Unternehmensnamen, die hier erwähnt sind, sind eventuell Marken ihrer jeweiligen Eigentümer.

#### **Hinweis**

Die Informationen in diesem Dokument können ohne vorherigen Hinweis jederzeit geändert werden. Es wurde jede erdenkliche Anstrengung bei der Erstellung dieses Handbuchs unternommen, um die Richtigkeit des Inhalts zu gewährleisten. Jedoch stellt keine Aussage, Information oder Empfehlung in diesem Dokument eine Garantie irgendeiner Art dar, weder ausdrücklich noch implizit.

Lesen Sie die Sicherheitsvorkehrungen und Sicherheitsinformationen sorgfältig, um sicherzustellen, dass Sie das Funktelefon korrekt und sicher verwenden.

#### **Huawei Technologies Co. Ltd.,**

#### **Adresse der Niederlassung:**

Huawei Technologies Deutschland GmbH, Am Seestern 24, Düsseldorf, Germany

Postleitzahl: 40547

#### **Adresse der Hauptniederlassung:**

Administration Building, Huawei Technologies Co. Ltd., Bantian, Longgang District, Shenzhen, P. R. China

Postleitzahl: 518129

**Website:** http://www.huawei.com

# **Sicherheitsmaßnahmen**

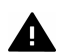

Lesen Sie den Abschnitt über Sicherheitshinweise in diesem Benutzerhandbuch auf Seite 48.

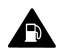

Nicht beim Tanken zu verwenden.

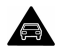

Telefon beim Fahren nicht in der Hand halten.

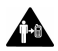

Für den Gebrauch am Körper ist ein Abstand von 1,5 cm einzuhalten.

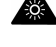

Dieses Gerät kann ein helles oder blitzendes Licht erzeugen.

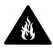

Nicht in offenes Feuer werfen.

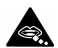

Kleinteile bergen Erstickungsgefahr.

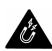

Vermeiden Sie den Kontakt mit magnetischen Medien.

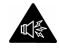

Dieses Gerät kann ein lautes Geräusch erzeugen.

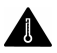

Vermeiden Sie extreme Temperaturen.

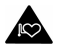

Halten Sie Abstand zu Herzschrittmachern und anderen medizinischen Geräten im persönlichen Bereich.

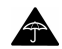

Der Kontakt mit Flüssigkeiten ist zu vermeiden, trocken aufzubewahren.

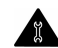

Gerät nicht zerlegen.

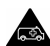

Für die Kommunikation in Notfällen ist sich nicht allein auf dieses Gerät zu verlassen.

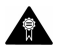

Nur zugelassenes Zubehör verwenden.

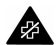

In Krankenhäusern und medizinischen Einrichtungen bei Aufforderung ausschalten.

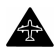

In Flugzeugen und an Flughäfen bei Aufforderung ausschalten.

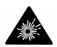

In explosiven Umgebungen ausschalten.

# **Inhaltsverzeichnis**

#### [1.Einführung](#page-7-0) [Lieferumfang . . . . . . . . . . . . . . . . . . 1](#page-7-1) [Ihr Telefon . . . . . . . . . . . . . . . . . . . . . 2](#page-8-0) [Sicherheit . . . . . . . . . . . . . . . . . . . . .12](#page-18-0) [Text eingeben . . . . . . . . . . . . . . . . .13](#page-19-0)

#### [2.Individuelle Einstellungen](#page-22-0)

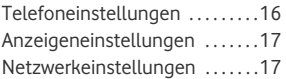

#### [3.Anruffunktion](#page-24-0)

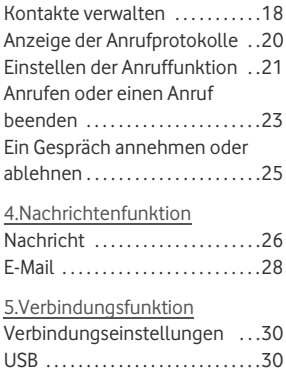

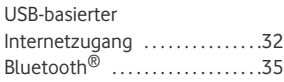

#### [6.Unterhaltungsfunktion](#page-46-2)

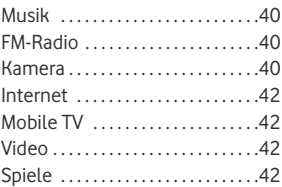

#### [7.Business-Funktion](#page-50-0)

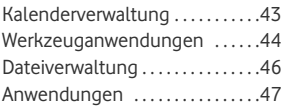

#### [8.Sicherheitshinweise](#page-58-0)

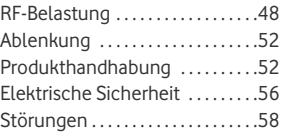

#### [Explosionsgefährdete](#page-68-0) [Umgebungen . . . . . . . . . . . . . . . . .60](#page-68-1) [Umweltschutz . . . . . . . . . . . . . . . .61](#page-70-0)

#### 9.Anhang

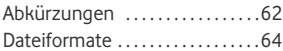

# <span id="page-7-0"></span>**1. Einführung**

Ihr Telefon funktioniert in praktisch allen Ländern und wechselt automatisch zwischen WCDMA 2100- und GSM/GPRS/EDGE 900/1800/1900-Netzen.

**HINWEIS:** Die von Ihrem Telefon unterstützten Dienste sollten auch von dem Netz unterstützt werden, in dem Sie Ihr Telefon verwenden. Für Details setzen Sie sich mit Ihrem lokalen Vodafone-Kundendienstzentrum in Verbindung. Sie können übrigens auf Informationen über Vodafone-Dienste auch über www.vodafone.com zugreifen.

# <span id="page-7-1"></span>**Lieferumfang**

Der Lieferumfang IhresTelefons beinhaltet Folgendes:

- 1. Ein Mobiltelefon
- 2. Ein Reiseladegerät
- 3. Ein Li-Ion-Akku
- 4. Eine Bedienungsanleitung
- 5. Eine Kurzanleitung
- 6. Ein USB-Datenkabel
- 7. Ein Stereo-Headset (optional)

**Ihr Telefon**

## <span id="page-8-0"></span>**Ihr Telefon**

#### **Aussehen**

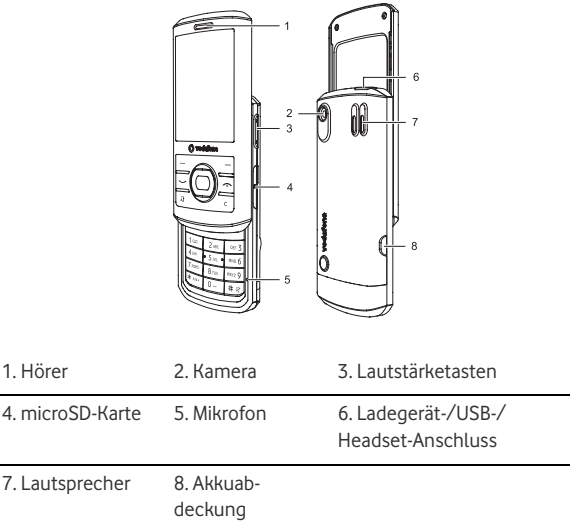

#### **SIM-Karte und Speicherkarte**

Legen Sie Ihre SIM-Karte ein, bevor Sie Ihr Telefon benutzen. Nehmen Sie die SIM-Karte und den Akku nur heraus, nachdem Sie Ihr Telefon abgestellt haben. Um die SIM-Karte richtig zu verwenden, lesen Sie bitte aufmerksam die folgenden Anweisungen.

#### **HINWEIS:**

- • Bewahren Sie die SIM-Karte außerhalb der Reichweite von Kindern auf.
- • Die SIM-Karte und die Metallkontakte auf der Karte können leicht durch Verkratzen oder Verbiegen beschädigt werden. Gehen Sie beim Transportieren, Einsetzen und Entnehmen sorgfältig mit der Karte um.
- • Ziehen Sie immer den Stecker des Ladegeräts vom Telefon ab, bevor Sie die SIM-Karte einsetzen oder entnehmen.

Beim Einsetzen oder Entnehmen der SIM-Karte richten Sie sich bitte nach den folgenden Darstellungen.

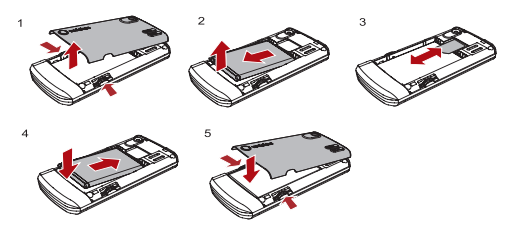

Ihr Telefon unterstützt eine Speicherkarte (microSD) mit einer Kapazität von bis zu 8 GB.

Um die Speicherkarte einzusetzen oder zu entfernen, entfernen Sie bitte die Abdeckung des microSD-Kartenschlitzes. Verfahren Sie dann bitte der folgenden Darstellung entsprechend.

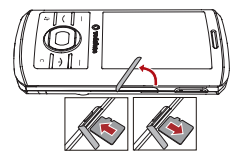

#### **Antenne**

Vermeiden Sie es wie bei jedem anderen Radiosendegerät, die Antenne unnötig zu berühren, wenn sie in Gebrauch ist. Vermeiden Sie es beispielsweise, die Antenne des Mobiltelefons während eines Telefongespräches zu berühren. Kontakt mit der sendenden oder empfangenden Antenne beinträchtigt die Qualität der Funkkommunikation, kann dazu führen, dass das Gerät mehr Energie verbraucht, als sonst erforderlich ist, und kann die Akkulebensdauer mindern. Auf dem Bild ist der Antennenbereich grau markiert.

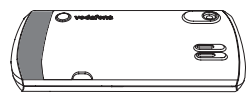

### **Aufladen des Akkus**

**HINWEIS:** 

- • Wenn Sie den Akku erstmals aufladen, laden Sie ihn bitte für eine Periode von zwölf Stunden.
- • Der Akku entlädt sich auch, wenn er nicht benutzt wird. Wenn Sie ihn lange nicht benutzt haben, laden Sie ihn bite zunächst wieder auf.
- • Die Ladedauer hängt von der Umgebungstemperatur und vom Alter des Akkus ab.
- • Schützen Sie den Akku vor gewaltsamen Einwirkungen zum Beispiel durch heftige Stöße oder Schläge. Anderenfalls kann Flüssigkeit

austreten, das Gehäuse beschädigt werden, eine Überhitzung auftreten, und der Akku explodieren oder in Brand geraten.

- • Der Akku ist wiederaufladbar, wobei die Leistung nach einer gewissen Zeit abnimmt. Wenn die Betriebsdauer des Akkus nach normalem Aufladen abnimmt, tauschen Sie ihn gegen einen Akku des gleichen Typs aus.
- • Laden Sie den Akku mit dem im Lieferumfang des Telefons enthaltenen Ladegerät.

Stellen Sie vor dem Aufladen mit einem Ladegerät sicher, dass der Akku ordnungsgemäß in das Telefon eingesetzt wurde. Um den Akku aufzuladen, stecken Sie zuerst den Stecker des Ladegeräts in die Steckdose und führen Sie dann den Stecker des Kabels in die Buchse des Telefons ein, wie auf der folgenden Abbildung dargestellt.

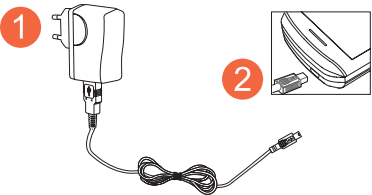

#### **HINWEIS:**

- • **Der Stecker des Ladegeräts ist trapezförmig. Durch umgekehrtes Anschließen des Steckers können das Mobiltelefon und das Ladegerät beschädigt werden. Für das USB-Datenkabel und das Headset bestehen die gleichen Anschlussmöglichkeiten wie für das Ladegerät.**
- • Bei niedrigem Ladezustand des Akkus ertönt ein Warnsignal, und es wird eine Aufforderung zum Laden angezeigt. Wenn der Ladezustand des Akkus zu niedrig ist, schaltet sich das Telefon automatisch aus.
- • Während des Ladens blinkt das Ladesymbol beständig. Wenn das Ladesymbol aufhört zu blinken, ist der Akku vollständig geladen.

**Ihr Telefon**

#### **Tasten**

Ĺ.

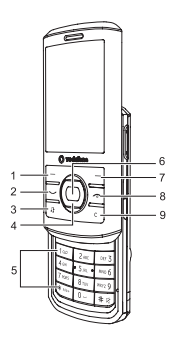

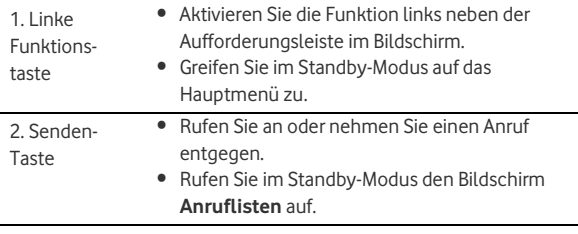

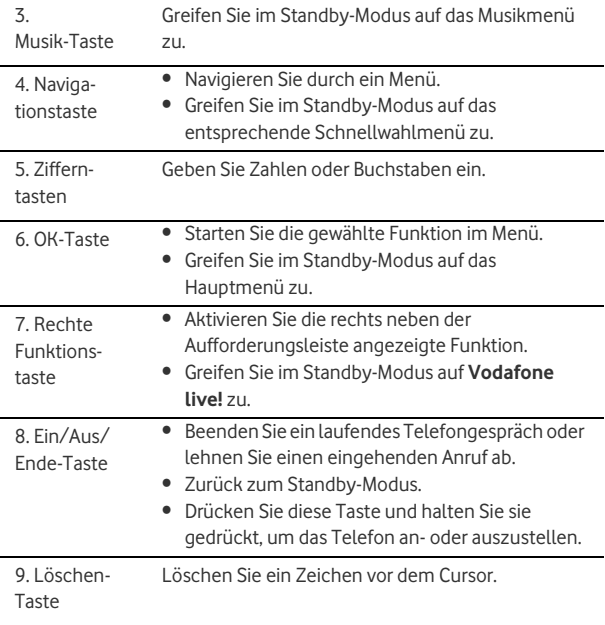

**Ihr Telefon**

#### **Bildschirm**

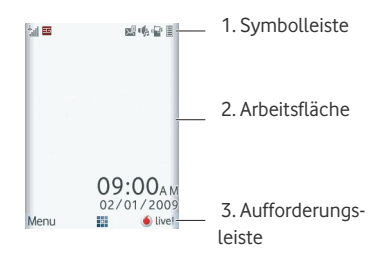

Die Symbolleiste zeigt den Status des Telefons. Die folgende Tabelle illustriert die Symbole, die auf dieser Leiste erscheinen können.

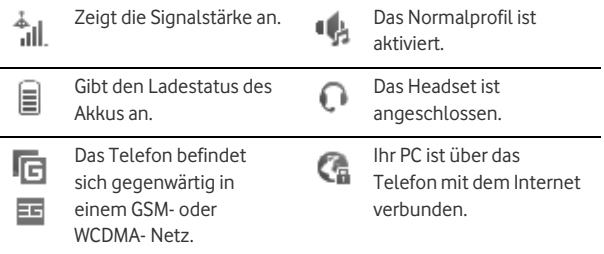

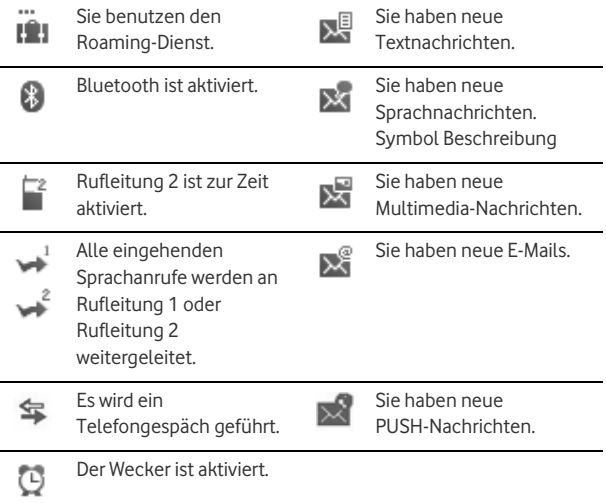

# <span id="page-18-0"></span>**Sicherheit**

#### **Sicherheitseinstellungen des Telefons/der SIM-Karte**

**HINWEIS:** 

- • Bei bestimmten SIM-Karten müssen Sie den PIN2-Code eingeben, um bestimmte Sonderfunktionen zu benutzen.
- • Wenn Sie dreimal nacheinander einen falschen PIN-Code oder falschen PIN2-Code eingegeben haben, wird die SIM-Karte gesperrt. Um die SIM-Karte zu entsperren, geben Sie den Entsperrungsschlüssel (PIN Unblocking Key, PUK-Code) oder den PUK2-Code ein.
- • PIN-Code, PIN2-Code, PUK-Code oder PUK2-Code werden zusammen mit der SIM-Karte bereitgestellt. Ausführliche Informationen erhalten Sie von Ihrem Serviceanbieter.
- •Das ursprüngliche Telefonkennwort des Telefons lautet **0000**.

Wählen Sie **Einstellungen** > **Sicherheit**.

- Setzen Sie Ihr Telefon auf die Werkseinstellungen zurück.
- Aktivieren oder deaktivieren Sie die "Telefonsperre" und die "PIN-Sperre".
- Ändern Sie das Passwort und den PIN-Code des Telefons.

• Wenn Ihre SIM-Karte die Anrufbegrenzungsfunktion (FDN) unterstützt, können Sie für Telefonnummern Beschränkungen einrichten.

#### **Digitale Rechteverwaltung (Digital Rights Management )**

Wählen Sie **Einstellungen** > **Lizenzeinstellung**. Geben Sie das korrekte Telefonpasswort ein und drücken Sie die OK-Taste, um zu bestätigen, und Sie können ein Roaming-Netz auswählen oder alle Lizenzen löschen.

Mit DRM (Digital Rights Management) werden digitale Inhalte vor Diebstahl sowie die Interessen des Anbieters im Allgemeinen geschützt. Digitale Inhalte schließen Java-Anwendungen und Multimediainhalte wie Bilder, Töne und Videos ein. Wenn der Zugriff auf geschützte Inhalte nicht möglich ist, ist möglicherweise die betreffende Lizenz abgelaufen oder aufgebraucht.

## <span id="page-19-0"></span>**Text eingeben**

**HINWEIS:** Beim Eingeben von Text

- • Drücken Sie die \*-Taste, um zwischen Eingabemethoden zu wechseln. drücken Sie die \*-Taste und halten Sie sie gedrückt, um den T9-Eingabemodus zu aktivieren oder zu deaktivieren.
- • Drücken Sie die #-Taste, um die Symbolleiste anzuzeigen. Halten Sie die #-Taste gedrückt, um die Eingabesprache festzulegen.
- • Drücken Sie die Löschen-Taste, um den Buchstaben vor dem Cursor zu löschen.
- • Drücken Sie wiederholt die \*-Taste, und Sie werden in der linken oberen Ecke des Bildschirms nacheinander "Abc" , "abc" , "ABC" und "123" sehen. Dies zeigt an, dass die einzugebenden Wörter in Kleinbuchstaben, mit einem Großbuchstaben in Anfangsposition oder in Großbuchstaben erscheinen werden.

## **Eingabemethode T9®**

Mit der Eingabemethode T9 können Sie schnell und einfach Wörter eingeben. Mit T9 werden aus Tasteneingaben mögliche Wörter kombiniert. Drücken Sie die Taste, die dem gewünschten Buchstaben entspricht, und T9 blendet Wortvorschläge ein.

Drücken Sie die Tasten mit den gewünschten Buchstaben jeweils nur einmal. Daraufhin werden im Dropdown-Menü Wortvorschläge angezeigt, die aus den eingegebenen Buchstaben zusammengesetzt sind.

### **Herkömmliche Eingabemethode**

Wenn die Eingabemethode T9 deaktiviert ist, können Sie Buchstaben auf herkömmliche Weise eingeben. Drücken Sie die Taste mit dem gewünschten Buchstaben so oft, bis der Buchstabe angezeigt wird.

### **Zifferneingabemethode**

Drücken Sie im Texteingabebildschirm die Zeichen-/Zifferntasten, und halten Sie sie gedrückt, um die entsprechenden Ziffern einzugeben.

Sie können auch durch mehrmaliges Drücken der \*-Taste zur Zifferneingabemethode "123" wechseln und die entsprechenden Ziffern durch Drücken der jeweiligen Zeichen-/Zifferntasten eingeben.

### **Symboleingabemethode**

Drücken Sie die #-Taste, um die Symbolliste anzuzeigen und dann die einzugebenden Symbole zu wählen.

Sie können auch die Taste mit der Nummer 1 drücken, um gängige Symbole in einem Texteingabebildschirm einzugeben (außer bei der Zifferneingabemethode).

# <span id="page-22-0"></span>**2. Individuelle Einstellungen**

# <span id="page-22-1"></span>**Telefoneinstellungen**

Wählen Sie **Einstellungen** > **Telefon**. Sie können die Einstellungen des Telefons ändern.

- Stellen Sie die Systemzeit und das Uhrzeitformat des Telefons ein. Wenn der Akku aus dem Mobiltelefon entnommen wurde, muss die Uhrzeit nach dem Einschalten möglicherweise erneut eingestellt werden.
- Wählen Sie verschiedene Profile für das Telefon, um unterschiedlichen Umgebungssituationen gerechtzuwerden.
- Stellen Sie die Display-Sprache ein. Sie können auch **Automatisch** wählen. Mit dieser Option wird automatisch die auf der SIM-Karte verwendete Anzeigesprache aktiviert.
- Festlegen der für die Texteingabe verwendeten Sprache.
- Änderungen der Toneinstellungen für das aktuelle Profil.
- Festlegen des Tastentons für das Telefon.
- Dauer der Tastensperre einstellen. Wenn das Telefon innerhalb eines vordefinierten Zeitraums nicht verwendet wird, werden die Tasten automatisch gesperrt. Sie können die Tastatur wieder entsperren, indem Sie das Telefon nach oben und unten schieben, die linke Funktionstaste und dann die rechte Funktionstaste drücken oder nacheinander die OK-Taste und dann die \*-Taste drücken, um die Tastatur zu entsperren.
- Weisen Sie häufig verwendeter Funktionen an die Navigationstasten als Schnellwahltasten zu.
- Stellen Sie Ihr Telefon so ein, dass es sich automatisch ein- oder abschaltet.

**HINWEIS:** Im Standby-Modus können Sie die #-Taste drücken, um zwischen dem aktuellen Profil und dem Profil "Ton aus" zu wechseln. Wenn das aktuelle Profil offline ist, ist diese Funktion nicht verfügbar.

## <span id="page-23-0"></span>**Anzeigeneinstellungen**

Wählen Sie **Einstellungen** > **Display**. Sie können die Einstellungen des Displays ändern.

- Festlegen des Hintergrunds für den Startbildschirm.
- Festlegen des Themas für das Telefon.
- Einstellen der Helligkeit des Bildschirms.
- Ein- und Ausschalten der Tastaturbeleuchtung.
- Einstellen der Zeitverzögerung für die Beleuchtung.
- Eingeben einer Begrüßungsnachricht, die beim Einschalten des Telefons angezeigt wird.
- Eingeben einer Begrüßungsnachricht, die beim Einschalten des Telefons angezeigt wird.

## <span id="page-23-1"></span>**Netzwerkeinstellungen**

Wählen Sie **Einstellungen** > **Netz**. Sie können die Einstellungen für das Netz ändern. Vier Optionen sind verfügbar: **Modus**, **Netz wählen**, **Mobilinformationen** und **Netzbetreiberliste**.

# <span id="page-24-0"></span>**3. Anruffunktion**

## <span id="page-24-1"></span>**Kontakte verwalten**

## **Erstellen eines Kontaktes**

Um einen neuen Kontakt hinzuzufügen, führen Sie eine der folgenden Aktionen aus:

- Geben Sie im Standby-Modus eine Nummer ein, und wählen Sie dann **Optionen** > **Nummer speichern**.
- Wählen Sie **Kontakte** > **Kontakt hinzuf.**
- Wählen Sie einen Datensatz vom Bildschirm **Anruflisten**, und wählen Sie dann **Optionen** > **Nummer speichern**.

### **Einen Kontakt suchen**

Sie können einen Kontakt aus der Kontaktliste leicht und schnell finden, indem Sie auf dem **Kontakt**-Bildschirm diese Funktion benutzen. Wählen Sie **Optionen** > **Erweitert** > **Kontakte suchen**, und geben Sie dann den Namen des Kontakts ein, nach dem Sie suchen. Der Kontakt wird dargestellt.

Sie können außerdem auf dem Kontaktlistenbildschirm eine Schnellsuche durchführen. Sie können einen Kontakt finden, indem Sie die Anfangsbuchstaben der Vornamens oder Nachnamens des Kontaktes eingeben.

#### **Eine Gruppe verwalten**

Drücken Sie die linke oder rechte Navigationstaste auf dem Bildschirm **Kontakte**, um **Gruppen** auszuwählen. Und wählen Sie dann die Gruppe aus:

- Wählen Sie **Optionen** für die folgenden Optionen: **Details**, **Umbenennen**, **Nachricht senden, Klingelton festlegen** und **Alle Mitgl. entf.**
- Drücken Sie die OK-Taste um die Details zu sehen. Wählen Sie dann **Hinzuf.** oder **Optionen** > **Neue Benutzer hinzuf.**, um der Gruppe einen Kontakt hinzuzufügen. Um die Mitglieder der Gruppe zu löschen, wählen Sie ein Mitglied aus der Liste der Gruppenmitglieder, und wählen Sie dann **Optionen** > **Entfernen**.

## **Andere Vorgänge**

Für die folgenden Operationen wählen Sie **Optionen**.

- Detailinformationen des Kontaktes sehen.
- Einen Sprachanruf oder einen Videoanruf machen.
- Eine Nachricht oder E-Mail an den gewählten Kontakt schicken.
- Einen Kontakt an andere Geräte schicken, die Nachrichten oder Bluetooth unterstützen.
- Einen neuen Kontakt erstellen.
- Den gewählten Kontakt löschen.

#### **Anzeige der Anrufprotokolle**

- Einen Datensatz oder alle Datensätze auf Ihrem Telefon und Ihrer SIM-Karte markieren oder die Markierung aufheben.
- Auf fortgeschrittene Optionen zugreifen.
- Legen Sie die auf dem Kontaktbildschirm dargestellte Standardkontaktliste fest, um die Kontakte auf dem Bildschirm **Kontakte** zu sortieren. Sie können auch **Einstellungen** > **Kontakte** auswählen, um diese Elemente festzulegen.
- Den Speicherstatus von Telefon und SIM-Karte einsehen.

## <span id="page-26-0"></span>**Anzeige der Anrufprotokolle**

Wählen Sie **Anruflisten** auf dem Hauptmenü aus und drücken Sie dann die linke oder rechte Navigationstaste, um **Alle Anrufe**, **Entgangen**, **Empfangen** oder **Gewählt** auszuwählen. Wählen Sie dann **Optionen** für die folgenden Vorgänge:

- Eine Nachricht oder MMS schicken.
- Die Nummer oder den gewählten Datensatz speichern.
- Einen Sprachanruf oder einen Videoanruf machen.
- Den gewählten Datensatz löschen.
- Einen Datensatz oder alle Datensätze markieren oder die Markierung entfernen.
- Den Anzeigemodus aller Datensätze einstellen oder den Anrufstatus sehen.

# <span id="page-27-0"></span>**Einstellen der Anruffunktion**

#### **Allgemeine Einstellungen**

Wählen Sie **Einstellungen** > **Anrufe**. Sie können die Einstellungen für Anrufe ändern.

#### **HINWEIS:**

- • Beim ersten Ändern des Kennworts erhalten Sie das alte Kennwort für die Anrufsperre vom Netzbetreiber.
- Anrufweiterleitung, Anrufsperre und die Wartefunktion sind netzwerkabhängig. Für weitere Informationen setzen Sie sich bitte mit Ihrem lokalen Vodafone-Kundendienstzentrum in Verbindung.
- **Anrufweiterleitung**: Diese Option wird verwendet, um eingehende Anrufe weiterzuleiten. Sie können die Weiterleitungsbedingungen und den Weiterleitungstyp einstellen.
- **Anrufsperre**: Mit dieser Option legen Sie die Anrufsperre für das Telefon fest. Sie können die Sperrbedingungen und den Sperrtyp einstellen. Sie können auch das Passwort für die Anrufsperre ändern.
- **Anklopfen**: Mit dieser Option wird die Funktion Anklopfen aktiviert oder deaktiviert.
- **Unbek. Nr. speichern**: Mit dieser Funktion werden Sie aufgefordert anzugeben, ob eine Nummer nach Ende eines Anrufs gespeichert werden soll.
- **Autom. Wahlwiederh.**: Mit dieser Funktion wird die gewählte Nummer bei Nichterreichen erneut gewählt.
- **Anrufmodus**: Hiermit legen Sie den Modus für das Annehmen eingehender Anrufe fest. Zwei Optionen sind verfügbar: **Beliebige Taste** und **Senden-Taste**.
- **Automat. abnehmen**: Mit dieser Option werden eingehende Anrufe automatisch angenommen. Vier Optionen sind verfügbar: **Sofort antworten**, **Textnachricht**, **Aufgez. Nachricht** und **Deaktivieren**.
- **Anrufer-ID**: Mit dieser Option können Sie festlegen, ob Ihre Telefonnummer auf dem Telefon des Teilnehmers angezeigt wird, den Sie angerufen haben. Wenn **Automatisch** gewählt ist, hängt es vom Netz ab, ob Ihre Telefonnummer auf dem angerufenen Telefon angezeigt wird.
- **Verbindung wählen**: Mit dieser Option legen Sie die Rufleitung für Ihr Telefon fest. Zwei Optionen sind verfügbar: **Verbindung 1** und **Verbindung 2**.
- **Meine Nummer**: Mit dieser Funktion können Sie Ihre eigenen Telefonnummern auf der SIM-Karte speichern. Wählen Sie **Optionen**, um die Einträge zu bearbeiten oder zu löschen.

## **Einstellungen für Videoanrufe**

Sie können die Einstellungen für Videoanrufe ändern.

• **Bildmodus**: Stellen Sie den Bildmodus während eines Videoanrufs ein.

- **Bildqualität**: Festlegen der Bildqualität für Videos.
- **Video aus**: Aktivieren oder Deaktivieren des Videokanals während eines Videoanrufs.
- **Ton stumm**: Aktivieren oder Deaktivieren des Tonkanals während eines Videoanrufs.
- **Autom. Sprachanruf**: Aktivieren der Funktion für automatische Sprachanrufe. Das Telefon führt automatisch einen Sprachanruf durch, wenn das Telefon des Gesprächspartners keinen Videoanrufdienst unterstützt.
- **Bild senden**: Auswählen und Senden einer Datei an den Gesprächspartner bei einem Videoanruf.
- **Automat. abnehmen**: Automatisches Annehmen eines eingehenden Videoanrufs. Sie können diese Funktion aktivieren oder deaktivieren.

# <span id="page-29-0"></span>**Anrufen oder einen Anruf beenden**

**HINWEIS:** Im 3G-Netz lassen sich Videoanrufe machen, sofern der Gesprächspartner ein Gerät hat, das Videoanrufe unterstützt.

1. Geben Sie eine Nummer ein oder wählen Sie einen Kontakt. Drücken Sie die Senden-Taste um ein Gespräch zu führen, oder drücken Sie die Musiktaste, um einen Videoanruf zu machen. Sie können auch

**Optionen** auswählen, um ein Telefongespräch zu führen oder einen Videoanruf zu machen.

- Sie können über Kurzwahl ein Gespräch führen. Wählen Sie **Kontakte** > **Optionen** > **Erweitert** > **Kurzwahlnummer**, um die Kurzwahlnummer (SDN) einzugeben. Halten Sie zum Tätigen eines Anrufs über die Kurzwahlfunktion die entsprechende Zifferntaste im Standby-Modus gedrückt, bis das Telefon die entsprechende Nummer wählt.
- 2. Während des Gesprächs können Sie **Optionen** wählen, um Vorgänge in der Optionenliste auszuführen.
	- Geben Sie während eines Gesprächs die Nummer eines Dritten ein. Drücken Sie dann die Senden-Taste, um eine Dreierkonferenz zu starten. Wählen Sie **Optionen** > **Konferenzanruf** / **Privater Anruf**, um zwischen Konferenzschaltung und Privatgespräch zu wechseln.
	- Drücken Sie während eines Videoanrufs die Senden-Taste, um den Anruf zu halten, und schicken Sie die voreingestellte Datei an den Gesprächspartner. Durch erneutes Drücken der Senden-Taste können Sie Ihr Gespräch fortsetzen. Bevor Sie die Funktion benutzen, können Sie in **Einstellungen** > **Videoanruf** > **Bild senden** eine Datei vordefinieren.
	- Während eines Videoanrufs drücken Sie die Navigationstasten unten und oben, um die Helligkeit einzustellen, die Navigationstasten rechts und links, um hineinzuzoomen oder

herauszuzoomen, drücken Sie die Lautstärketasten, um die Lautstärke zu regulieren, drücken Sie die OK-Taste, um zwischen Lautsprechermodus und Hörermodus zu wechseln.

3. Drücken Sie die Aus-Taste, um das Gespräch zu beenden.

# <span id="page-31-0"></span>**Ein Gespräch annehmen oder ablehnen**

- 1. Beantworten Sie Anrufe den verschiedenen Antwortmodi entsprechend.
	- Wenn der Antwortmodus auf **Beliebige Taste** eingestellt ist, drücken Sie eine beliebige Taste außer der Austaste.
	- Wenn der Antwortmodus auf **Senden-Taste** eingestellt ist, drücken Sie die Senden-Taste.
	- Wenn ein Headset verwendet wird, drücken Sie die Rufannahmetaste am Headset.
- 2. Drücken Sie die Aus-Taste oder wählen Sie **Optionen** > **Ablehnen**, um einen Anruf abzulehnen.

# <span id="page-32-0"></span>**4. Nachrichtenfunktion**

# <span id="page-32-1"></span>**Nachricht**

Der Bildschirm zeigt die Anzahl der Wörter oder Bytes einer Nachricht an. Wenn die Anzahl das Maximum überschreitet, wird die Nachricht als Reihe von zwei oder mehr Nachrichten geschickt.

### **Nachrichten**

- 1. Wählen Sie **Nachrichten** > **Einstellungen** > **SMS & MMS** aus.
- 2. Stellen Sie die Parameter für Nachrichten ein.

**HINWEIS:** Wählen Sie **Nachrichten** <sup>&</sup>gt;**Einstellungen**. Sie können auch die Einstellungen von **Push-Nachricht**, **Cell Broadcast** oder **Vorlagen** ändern.

## **Verschicken einer Nachricht**

1. Wählen Sie **Nachrichten** > **Nachricht erst.**, um zum Bearbeitungsbildschirm für Nachrichten zu gelangen.

- 2. Während Sie die Nachricht bearbeiten,
	- können Sie Dateien anhängen, indem Sie die Navigationstaste nach unten drücken,
	- können Sie **Optionen** wählen, um Vorgänge in der Optionenliste auszuführen.
- 3. Nachdem Sie die Nachricht bearbeitet haben, drücken Sie die OK-Taste, um die Nummer eines Empfängers hinzuzufügen.
- 4. Drücken Sie die OK-Taste, um die Nachricht zu schicken.

**HINWEIS:** Wählen Sie **Nachrichten** <sup>&</sup>gt;**Vorlagen**. Sie können eine Nachrichten-Vorlagen erstellen.

### **Eine Nachricht anzeigen**

Ihr Telefon stellt für Nachrichten vier Mailboxen zur Verfügung. **Eingang** speichert eingehende Nachrichten. **Entwürfe** speichert erstellte und gespeicherte Nachrichten. **Ausgang** speichert Nachrichten, die nicht gesendet werden konnten. **Gesendet** speichert gesendete Nachrichten.

- 1. Wählen Sie eine Mailbox aus **Nachrichten**. Und wechseln Sie dann mit der Navigationstaste zwischen den vier Mailboxen und Vorlagen.
- 2. Wählen Sie eine Nachricht aus und wählen Sie dann **Optionen**, um die Operationen auf der Liste der Optionen auszuführen.

**E-Mail**

**HINWEIS:** Wenn Ihr Telefon mit einer Cell Broadcast-Funktion ausgestattet ist, wählen Sie **Nachrichten** <sup>&</sup>gt;**CB-Eingang**, um gesendete Nachrichten anzuzeigen.

## <span id="page-34-0"></span>**E-Mail**

#### **E-Mail Einstellungen**

- 1. Wählen Sie **E-Mail** > **E-Mail-Assistent** oder **Einstellungen** > **Nachrichten** > **E-Mail**, und wählen Sie ein Konto aus.
- 2. Wählen Sie **Optionen** > **Bearbeiten**. Sie können die betreffenden Kontoinformationen eingeben. Oder wählen Sie **Optionen** > **Als Standard festlegen**, um dieses Konto zu aktivieren.

#### **Eine E-Mail verschicken**

- 1. Wählen Sie **E-Mail** > **E-Mail erstellen**, um zum Bearbeitungsbildschirm für E-Mails zu gelangen.
- 2. Wählen Sie **An** und drücken Sie die OK-Taste. Geben Sie einen Empfänger ein oder fügen Sie ihn aus den Kontakten hinzu.
- 3. Im E-Mail-Bearbeitungsbildschirm:
	- Wählen Sie die Option **Betreff**, um den Inhalt zu bearbeiten.
	- Wählen Sie die Option **Textnachricht** , um den Inhalt zu bearbeiten.
	- Oder Sie können **Optionen** auswählen, um die Aktionen auf der Optionenliste auszuführen.
- 4. Wählen Sie im E-Mail-Bearbeitungsbildschirm **Optionen** > **Senden**, um die E-Mail zu senden.

#### **Eine E-Mail anzeigen**

Ihr Telefon stellt für E-Mails fünf Mailboxen zur Verfügung. **Eingang** speichert eingehende E-Mails. **Entwürfe** speichert erstellte und gespeicherte E-Mails. **Ausgang** speichert E-Mails, die nicht gesendet werden konnten. **Gesendet** speichert gesendete E-Mails. **Gesperrt** speichert ausgefilterte E-Mails.

- 1. Wählen Sie eine Mailbox aus **E-Mail** und wechseln Sie dann zwischen den fünf Mailboxen mit der linken oder rechten Navigationstaste.
- 2. Wählen Sie eine E-Mail aus und wählen Sie dann **Optionen**, um die Aktionen auf der Liste der Optionen auszuführen.

# <span id="page-36-0"></span>**5. Verbindungsfunktion**

# <span id="page-36-1"></span>**Verbindungseinstellungen**

Wählen Sie **Einstellungen** > **Verbindungen**. Sie können Bluetooth oder einen Zugangspunkt einstellen oder einen Datenverbindungsmodus auswählen.

#### **HINWEIS:**

- •Ihr Telefon unterstützt USB 2.0.
- •Ihr Telefon unterstützt die Plug-and-Play-Funktion.
- • Das Installationsprogramm für PC Assistant sowie der USB-Treiber sind in das Mobiltelefon integriert.
- • Die auf Ihrem Telefon installierte Vodafone PC-Optionssoftware wird automatisch ausgeführt, nachdem Sie das Telefon an den PC angeschlossen haben.

## **USB**

Über das USB-Kabel können Sie Daten zwischen Ihrem Telefon und Ihrem PC synchronisieren, mit Ihrem Telefon im Internet surfen und die Speicherkarte lesen.

#### **HINWEIS:**

• Um Ihr Telefon über ein USB-Kabel mit einem PC zu verbinden, schließen Sie den USB-Stecker zunächst an das Telefon und anschließend das andere Ende des Kabels an den PC an. Wenn Sie das

Telefon vom PC trennen möchten, deaktivieren Sie zunächst Vodafone PC Assistant, und trennen Sie dann das USB-Kabel vom PC und zuletzt vom Telefon.

- • Kann der PC das Telefon über das angeschlossene USB-Kabel nicht erkennen, so schalten Sie ihn aus und wieder ein, und versuchen Sie es noch einmal.
- • Vermeiden Sie häufiges Ein- und Ausstecken des USB-Kabels am Telefon.

#### **USB-basierte Synchronisierung**

- 1. Verbinden Sie Ihr Telefon über das mitgelieferte USB-Kabel mit einem PC.
- 2. Der USB-Treiber ist in Ihr Telefon integriert und wird automatisch installiert.
	- Wird der Assistent Neue Hardware gefunden angezeigt, so wählen Sie die Option Abbrechen. Dies kann sich mehrfach wiederholen.
	- Falls Sie aufgefordert werden, den PC neu zu starten, wählen Sie die Option Nein.
- 3. Die *Vodafone PC-Options* Software auf Ihrem Telefon wird automatisch ausgeführt. Warten Sie, bis ein Dialogfeld angezeigt wird (dies kann bis zu 30 Sekunden dauern). Es sollten Schaltflächen mit

#### **USB-basierter Internetzugang**

den Aufschriften Dateiübertragung, PC Assistant und Vodafone Mobile Connect angezeigt werden.

- 4. Wählen Sie die Schaltfläche *PC Assistant aktivieren* und folgen Sie der Hilfsfunktion, um die Installation des PC Assistant zum ersten Mal durchzuführen.
- 5. Sie werden womöglich dazu aufgefordert, den PC neu zu starten. Diesmal wählen Sie Ja.
- 6. Führen Sie nach Neustart Ihres Computers die PC-Assistant-Software auf Ihrem Computer aus. Die USB-basierte Synchronisierung kann jetzt gestartet werden. Rufen Sie für detaillierte Bedienungshinweise das Hilfe-Menü des PC Assistant auf.

**HINWEIS:** Wenn das Dialogfenster nicht in Schritt 3 erscheint, so überprüfen Sie bitte, dass die Autoplay-Funktion des PCs aktiviert ist, und verbinden Sie dann das Kabel neuerlich mit dem Telefon und dem PC. Das Dialogfenster sollte nach dieser Aktivität erscheinen. Wenn das Dialogfenster noch immer nicht erscheint, entfernen Sie bitte das Kabel und verbinden Sie es daraufhin wie oben unter Gebrauch eines anderen USB-Ports am PC. Wenn das Dialogfenster einmal erschienen ist, fahren Sie bitte ab Schritt 4 fort.

#### **USB-basierter Internetzugang**

Stellen Sie für den Internetanschluss über USB sicher, dass Ihr Computer über eine USB-Funktion und Ihre SIM-Karte über Internetzugang verfügt.

Eventuell sind der Benutzername und das Passwort erforderlich. Wenden Sie sich für Einzelheiten bitte an Ihren Netzwerkdienstanbieter.

- 1. Verbinden Sie Ihr Telefon über das mitgelieferte USB-Kabel mit einem PC.
- 2. Warten Sie ab, bis die Dialogbox angezeigt wird (dies kann bis zu 30 Sekunden dauern). Es sollten Schaltflächen mit den Aufschriften Dateiübertragung, PC Assistant und Vodafone Mobile Connect angezeigt werden.
- 3. Wählen Sie Vodafone Mobile Connect über die Schaltfläche des Telefons und folgen Sie den Anweisungen zum Abschluss der **Erstinstallation**
- 4. Wenn dies beendet ist, warten Sie bitte, bis die Anwendung konfiguriert ist. Es kann bis zu 60 Sekunden dauern, bis sie erscheint.
- 5. Sie werden womöglich dazu aufgefordert, den PC neu zu starten. Diesmal wählen Sie Ja.
- 6. Nach dem Neustart des PCs sollte Vodafone Mobile Connect über Telefon für den Gebrauch zur Verfügung stehen.
- 7. Für einen späteren Start von Vodafone Mobile Connect über Telefon verbinden Sie einfach Ihr Telefon über ein USB-Kabel mit Ihrem PC.

#### **HINWEIS:**

• Es werden nur Windows 2000, Windows XP und Windows Vista unterstützt.

• Sie können auch den eingebauten Internet-Wizard des Windows-Betriebssystems verwenden, um Internetzugang zu erhalten

#### **microSD-Kartenleser**

**HINWEIS:** Die Funktion des microSD-Kartenlesers und der anderen Funktionen bei Gebrauch des USB-Kabels sind inkompatibel. Wenn Sie den microSD-Kartenleser aktivieren, werden andere Funktionen, die das USB-Kabel verwenden, unverfügbar.

- 1. Führen Sie die microSD-Karte in Ihr Telefon ein.
- 2. Verbinden Sie Ihren PC, indem Sie das USB-Kabel verwenden.
- 3. Neue Hardware gefunden und ein Gerätesymbol werden im Anzeigebereich Ihres PCs erscheinen.
- 4. Die Vodafone PC-Optionssoftware auf Ihrem Telefon wird automatisch ausgeführt. Wählen Sie dann Dateiübertragung.
- 5. Ein Symbol für die mobile Speicherkarte erscheint auf Ihrem PC. Dann können Sie die Dateien direkt lesen, die auf der microSD-Karte gespeichert sind.
- 6. Nach dem Lesen der Dateien klicken Sie mit der rechten Maustaste auf das Gerätesymbol im Anzeigebereich Ihres PCs, um das Gerät auf Ihrem PC zu löschen.

# <span id="page-41-0"></span>**Bluetooth®**

Mit der integrierten Bluetooth-Funktion des Telefons können Sie Daten zwischen einem PC und dem Telefon synchronisieren. Das integrierte Modem bietet Ihnen die Möglichkeit, mit einem PC auf das Internet zuzugreifen oder Daten mit anderen Bluetooth-Geräten auszutauschen. Zum Sprechen können Sie auch das Bluetooth-Headset oder den Bluetooth-Lautsprecher verwenden.

#### **HINWEIS:**

- • Die vom Telefon unterstützte Bluetooth-Funktion erfüllt die Anforderungen von Bluetooth 2.0. Sie kann nur mit kompatiblen Bluetooth-Geräten erfolgreich verwendet werden. Weitere Informationen erhalten Sie in den Benutzerhandbüchern der entsprechenden Geräte oder beim jeweiligen Hersteller.
- • Sie können Einstellungen > Verbindungen > Bluetooth > Sichtbarkeit wählen, um einzustellen, ob Ihr Telefon von anderen Geräten gefunden werden kann, wenn die Bluetooth-Funktion aktiviert ist.

#### **Bluetooth-basierte Synchronisierung**

Ihr Telefon kann auf Datensynchronisierungsanfragen von einem PC reagieren. Ihr PC muss über eine Bluetooth-Funktion verfügen, damit die Bluetooth-Synchronisierung mit dem Telefon möglich ist.

1. Installation des PC Assistant.

**Bluetooth®**

- 2. Wählen Sie **Einstellungen** > **Verbindungen** > **Bluetooth** > **Ein-/Ausschalten** > **Ein**, um die Bluetooth-Funktion zu aktivieren.
- 3. Führen Sie die Treibersoftware für Bluetooth auf dem PC aus und verbinden Sie das Telefon. Nachdem der PC den Dienst für den seriellen Anschluss des Vodafone 830 erkannt hat, aktivieren Sie den Bluetooth-Dienst für den seriellen Anschluss auf dem Telefon.
- 4. Führen Sie PC Assistant auf dem PC aus.
- 5. Jetzt können Sie die Synchronisierung durchführen. Ausführliche Informationen zu diesem Vorgang finden Sie in der Hilfe zur PC Assistant-Software.

#### **Bluetooth-basierter Datentransfer**

Sie können Daten zwischen Ihrem Bluetooth-Telefon und anderen Bluetooth-Geräten austauschen. Wenn Sie Daten zwischen Ihrem Telefon und einem anderen Gerät austauschen wollen, muss dieses Gerät Bluetooth unterstützen, und die Bluetooth-Funktion muss aktiviert sein.

- 1. Wählen Sie **Einstellungen** > **Verbindungen** > **Bluetooth** > **Ein-/Ausschalten** > **Ein**, um die Bluetooth-Funktion zu aktivieren.
- 2. Wählen Sie **Einstellungen** > **Verbindungen** > **Bluetooth** > **Geräte**. Wählen Sie **Geräte suchen**, um ein Bluetooth-Gerät zu suchen. Beim ersten Auffinden des Bluetooth-Gerätes ist eine Authentifizierung erforderlich.

Sie können Daten zwischen Ihrem Bluetooth-Telefon und anderen Bluetooth-Geräten austauschen.

#### **Bluetooth-basierter Internetzugang**

Um via Bluetooth ins Internet zu gehen, stellen Sie sicher, dass Ihr PC die Bluetooth-Funktion unterstützt und Ihre SIM-Karte den Internetzugangsdienst unterstützt.

Für einen Internetzugang benötigen Sie einen Benutzernamen und ein Passwort. Ausführliche Informationen erhalten Sie von Ihrem **Serviceanbieter** 

- 1. Wählen Sie **Einstellungen** > **Verbindungen** > **Bluetooth** > **Ein-/Ausschalten** > **Ein**, um die Bluetooth-Funktion zu aktivieren
- 2. Wählen Sie **Einstellungen** > **Verbindungen** > **Modem**, um den Anschluss auf **Modem über Bluetooth** zu setzen.
- 3. Stellen Sie sicher, dass das Bluetooth-Modem im Gerätemanager/Modem auf Ihrem PC eingestellt ist. Führen Sie die Treibersoftware für Bluetooth auf dem PC aus, und koppeln Sie das Telefon. Nachdem der PC den Einwahlnetzdienst von Vodafone gefunden hat, können Sie diesen Dienst aktivieren.
- 4. Dann können Sie mit dem eingebauten Internet-Wizard des Windows-Betriebssystems einen Internetzugang auf Bluetooth-Basis einrichten, oder aber mit dem Internet-Wizard der Bluetooth-Treibersuite auf dem PC.

**HINWEIS:** Es werden nur Windows 2000, Windows XP und Windows Vista unterstützt.

#### **Das Bluetooth-Headset**

Sie können einen Anruf mit einem Bluetooth-Headset oder einem Bluetooth-Lautsprecher annehmen. Ausführliche Informationen finden Sie im jeweiligen Benutzerhandbuch des Bluetooth-Headsets oder des Lautsprechers.

- 1. Einstellen des Bluetooth-Headsets auf einen auffindbaren Status.
- 2. Wählen Sie **Einstellungen** > **Verbindungen** > **Bluetooth** > **Ein-/Ausschalten** > **Ein**, um die Bluetooth-Funktion zu aktivieren.
- 3. Wählen Sie **Einstellungen**> **Verbindungen** > **Bluetooth** > **Geräte**. Wählen Sie **Geräte suchen**, um ein Bluetooth-Gerät zu suchen. Beim ersten Auffinden des Bluetooth-Gerätes ist eine Authentifizierung erforderlich.
- 4. Wenn ein Bluetooth-Headset erstmals gefunden und erkannt wird, sollte es durch eine PIN authentifiziert werden.

Jetzt können Sie das Bluetooth-Headset benutzen, da die Verbindung zwischen Ihrem Telefon und dem Bluetooth-Headset hergestellt worden ist.

Das Bluetooth-Headset sollte auf den Status eingestellt sein, dass es nur dann Geräte findet, wenn eine Authentifizierung erforderlich ist. Ist das Headset einmal authentifiziert, so brauchen Sie nur Ihr Bluetooth-Headset einzuschalten. Weitere Informationen finden Sie im Benutzerhandbuch Ihres Bluetooth-Headsets.

**HINWEIS:** Das Verfahren zum Gebrauch eines Bluetooth-Lautsprechers ist dem eines Bluetooth-Headsets ähnlich. Weitere Informationen finden Sie in dem mit ihrem Bluetooth-Lautsprecher gelieferten Benutzerhandbuch.

# <span id="page-46-0"></span>**6. Unterhaltungsfunktion**

**HINWEIS:** Wählen Sie **Einstellungen** <sup>&</sup>gt;**Streaming**. Sie können die Einstellungen für das Streaming verändern.

# <span id="page-46-1"></span>**Musik**

Wählen Sie **Musik** aus. Sie können eine viele Arten von Musik abspielen, Musik nach dem Künstler, Album und Genre sortieren, die Abspielliste festlegen und die neuste Abspielliste einsehen.

Während Musik spielt, können Sie die folgenden Aktionen ausführen:

- Folgen Sie den angezeigten Meldungsfenstern und benutzen Sie die Navigationstaste, um die entsprechenden Aktionen auszuführen.
- Wählen Sie **Optionen**, um die Aktionen auf der Liste auszuführen.

## <span id="page-46-2"></span>**FM-Radio**

Wählen Sie **Musik**> **UKW-Radio** aus. Sie können **Optionen** auswählen, um den Sender einzustellen oder die Senderliste zu bearbeiten.

## <span id="page-46-3"></span>**Kamera**

Wählen Sie **Unterhaltung > Kamera**, um die Kamera zu starten. Drücken Sie im Sucherbildschirm der Kamera die rechte Navigationstaste, um zur Videokamerafunktion zu wechseln.

#### **Aktionen auf dem Sucherbildschirm**

Wenn die Kamera angestellt ist, können Sie die OK-Taste drücken, um ein Foto zu machen. Oder drücken Sie die rechte Navigationstaste, um zur Videokamerafunktion zu wechseln (wenn die Symbolleiste ausgeblendet ist). Danach können Sie die OK-Taste drücken, um mit der Aufzeichnung des Videos zu beginnen.

Auf dem Sucherbildschirm können Sie folgende Aktionen ausführen:

- • Drücken Sie auf der Navigationstaste nach oben/unten, um die Helligkeit einzustellen.
- •Drücken Sie die Lautstärketasten, um den Fokus anzupassen.
- • Drücken Sie bei aktivierter Kamera auf der rechten Navigationstaste, um zur Videokamerafunktion zu wechseln (wenn die Symbolleiste ausgeblendet ist).
- • Wählen Sie **Optionen**, um die Symbolleiste darzustellen, oder wählen Sie **Zurück**, um die Symbolleiste zu schließen. Die Symbolleiste wird verwendet, um die Parameter der Kamera oder der Videokamera einzustellen.

#### **Aktionen nach der Bildaufnahme**

Nachdem Sie ein Bild aufgenommen haben, werden die gemachten Aufnahmen automatisch im Verzeichnis **Mein Telefon**/**Bilder** abgespeichert. Alternativ können Sie **Optionen** auswählen, um die Aktionen auf der Optionenliste auszuführen.

## **Aktionen während der Aufnahme**

Während der Aufnahme können Sie die folgenden Aktionen ausführen.

- Pausieren und dann wieder mit der Aufnahme beginnen.
- Aufnahme abbrechen.

# <span id="page-48-0"></span>**Internet**

Der eingebaute Browser macht es einfach, das Vodafone live!-Portal zu durchsuchen. Sie bekommen Zugang zu Vodafone live!, indem Sie aus dem Hauptmenü **Internet** auswählen.

# <span id="page-48-1"></span>**Mobile TV**

Wählen Sie **Unterhaltung** > **Mobile-TV**. Sie haben Zugang zum voreingestellten Link. Der Link wurde für Sie von Vodafone auf dem Telefon voreingestellt.

**HINWEIS:** Ob Ihr Telefon diese Funktion unterstützt, hängt vom lokalen Netz ab. Ausführliche Informationen erhalten Sie von Ihrem **Serviceanbieter** 

# <span id="page-48-2"></span>**Video**

Wählen Sie **Unterhaltung** > **Video**. Um davon etwas auf das Telefon oder die Speicherkarte herunterzuladen, wählen Sie **Mehr Videos**.

# <span id="page-48-3"></span>**Spiele**

Wählen Sie **Unterhaltung** >**Spiele**. Um eines davon auf das Telefon oder die Speicherkarte herunterzuladen, wählen Sie **Mehr Spiele**.

# <span id="page-49-0"></span>**7. Business-Funktion**

## <span id="page-49-1"></span>**Kalenderverwaltung**

## **Verwendung des Weckers**

Wählen Sie **Organizer** > **Wecker** aus. Sie können aus der Liste einen Wecker auswählen und dann die OK-Taste drücken, um den Wecker zu stellen.

Wenn es Zeit ist, dass der Wecker klingelt, wird der ausgewählte Weckton gespielt und eine Eingabeaufforderung erscheint. Durch Drücken einer beliebigen Taste können Sie das Klingeln stoppen und weiterschlummern (mit Ausnahme der linken Funktionstaste und der Austaste).

Wenn Ihr Telefon ausgeschaltet ist, wird der Wecker noch immer klingeln. Wenn der Wecker klingelt, haben Sie die Wahl, das Telefon anzustellen.

Wählen Sie einen Wecker aus der Liste und drücken Sie auf die linke Funktionstaste, um ihn zu deaktivieren.

### **Gebrauch des Kalenders**

Wählen Sie **Organizer** > **Kalender** aus. Sie können **Optionen** > **Neu** auswählen, um die für den aktuellen Tag geplanten Ereignisse zu erstellen. Die Eingabeaufforderung für den Terminkalender ist dieselbe wie für den Wecker. In der Anzeige des Kalenders können Sie **Optionen** > **Anzeigen** auswählen, um die Ereignisse zu sehen.

## **Erstellung einer Aufgaben**

Wählen Sie **Organizer** > **Aufgaben** aus. Um eine neue Aufgabe zu definieren, drücken Sie auf die Bestätigungstaste oder wählen Sie **Optionen** > **Neu** auf der **Aufgaben**-Anzeige. Die Eingabeaufforderung ist dieselbe wie für den Wecker.

## **Eine Notiz erstellen**

Wählen Sie **Organizer** > **Notiz** aus. Sie können wichtige Ereignisse auf Ihrem Telefon speichern.

# <span id="page-50-0"></span>**Werkzeuganwendungen**

## **Synchronisieren**

Wählen Sie **Organizer** > **Synchronisieren** aus. Sie können Kontakte mit Ihrem persönlichen Telefonbuch im Vodafone-Netzwerk synchronisieren. Bevor Sie die Synchronisationsfunktion nutzen, müssen Sie möglicherweise ein Profil einstellen.

- 1. Um ein Profil zu erstellen, wählen Sie **Optionen** > **Neu** , um ein Profil zu erstellen.
- 2. Drücken Sie die linke oder rechte Navigationstaste, um zwischen **Elemente Synchr.**, **Servereinstellung** und **Netzprofil** zu wechseln.
- 3. Nach dem Einstellen kehren Sie zum vorherigen Menü zurück und wählen **Optionen** > **Synchronisieren**, um mit dem Synchronisieren zu beginnen.

**HINWEIS:** Dieser Dienst ist nicht auf allen Netzen verfügbar. Für Details setzen Sie sich mit Ihrem lokalen Vodafone-Kundendienstzentrum in Verbindung.

#### **Andere Tools**

Wählen Sie **Organizer** aus. Sie können weitere Tools benutzen.

#### **Rechner**

Sie können auf dem Telefon Summen addieren, subtrahieren, multiplizieren, dividieren und extrahieren.

#### **Einheitenrechner**

Sie können auf Ihrem Telefon Längen- und Gewichtseinheiten zwischen verschiedenen Systemen konvertieren.

#### **Währungsrechner**

Sie können mit Ihrem Telefon einen Wert aus einer Währung in eine andere umrechnen.

#### **Sprachaufzeichnung**

Sie können Stimmen und Töne auf dem Telefon aufzeichnen.

**Dateiverwaltung**

#### **Weltzeit**

Sie können die Uhrzeit wichtiger Städte auf der ganzen Welt anzeigen.

#### **Stoppuhr**

Sie haben die Möglichkeit, die Stoppuhr-Funktion zu nutzen.

#### **Timer**

Sie können einen Timer für bis zu 99 Stunden und 59 Minuten einstellen.

#### **Servicenummer**

Unter dieser Nummer erreichen Sie die lokale Vodafone-Kundendienstzentrale.

## <span id="page-52-0"></span>**Dateiverwaltung**

Wählen Sie **Mein Telefon** aus. Sie können bequem **Bilder**, **Klingeltöne**, **Musik**, **Videos**, **Themen** und **Andere** Dateien verwalten. Wählen Sie eine Datei aus und wählen Sie dann **Optionen**, um die Operationen auf der Liste auszuführen.

**HINWEIS:** Manche Audiodateien sind durch DRM (Digital Rights Management, Verwaltung digitaler Rechte) geschützt und können möglicherweise nicht als Klingelton verwendet werden.

• Wenn das Telefon die Speicherkarte findet und erkennt, wird oben im Bildschirm **Mein Telefon** die Registerkarte **Speicherkarte** angezeigt.

# <span id="page-53-0"></span>**Anwendungen**

Wählen Sie im Hauptmenü die Option **Anwendungen**. Sie können Anwendungen ausführen, weitere Anwendungen herunterladen und auf die Web-Funktion zugreifen.

### **Vodafone live!**

Wählen Sie **Anwendungen** > **Vodafone live!** Sie können die folgenden Vorgänge durchführen.

- Durchsuchen Sie die Homepage. Beim Durchsuchen können Sie den gewünschten Link mit den Navigationstasten auswählen. Der gewählte Link wird hervorgehoben. Drücken Sie die OK-Taste, um auf den Link zuzugreifen.
- Öffnen Sie eine neue Seite, und dann können Sie die Adresse der Seite eingeben, auf die Sie zugreifen wollen.
- Speichern und bearbeiten Sie die Informationen der Websites, die Sie oft besuchen. Einige Lesezeichen wurden von Vodafone auf dem Telefon voreingestellt.
- Besuchen Sie die gespeicherten Websites.
- Besuchen Sie die besuchten Websites.
- Link zur zuletzt besuchten Seite.
- Anzeigen oder Verändern der Einstellungen, mit denen Sie den Vodafone-Dienst verwenden.

# <span id="page-54-0"></span>**8. Sicherheitshinweise**

# <span id="page-54-1"></span>**RF-Belastung**

## **Allgemeiner Hinweis zur RF-Energie**

Ihr Telefon enthält einen Sender und einen Empfänger. Wenn es eingeschaltet ist, empfängt und sendet es RF-Energie. Wenn Sie mit Ihrem Telefon kommunizieren, steuert das System, das den Anruf abwickelt, das Leistungsniveau, auf dem das Telefon sendet.

#### **Unbedenkliche elektromagnetische Strahlung (Specific Absorption Rate)**

Ihr Mobiltelefon ist ein Radiosender und -empfänger. Es ist dafür ausgelegt, die von internationalen Richtlinien empfohlenen Obergrenzen zur Belastung durch Funkfrequenzen nicht zu überschreiten. Diese Richtlinien wurden von der unabhängigen wissenschaftlichen Organisation ICNIRP entwickelt und beinhalten Sicherheitsspielräume, die für die Sicherheit aller Personen sorgen, unabhängig von Alter und Gesundheitszustand.

Die Belastungsrichtlinien für Geräte wenden eine als spezifische Absorptionsrate (SAR) bekannte Einheit für die Bemessung an. Die SAR-Obergrenze für Mobiltelefone ist 2 W/kg, und der höchste SAR-Wert für dieses Gerät im Test am Ohr war 0,730 W/kg.1

Da mobile Geräte ein breites Spektrum an Funktionen bereitstellen, können Sie in anderen Positionen verwendet werden, etwa am Körper, wie es in dieser Bedienungsanleitung dargestellt ist.<sup>2</sup>

<sup>1.</sup> Die Studien werden dem IEC-Standard PT62209-1 entsprechend durchgeführt.

<sup>2.</sup> Zum Betrieb am Körper schauen Sie sich bitte Seite [49](#page-55-0) an.

Da SAR gemessen wird, indem man die höchste Sendeleistung des Gerätes verwendet, ist die tatsächliche SAR dieses Gerätes beim Betrieb typischerweise unter der oben angegebenen. Dies ist auf automatische Veränderungen im Energieniveau des Gerätes zurückzuführen, die sicherstellen sollen, dass nur die minimal erforderliche Energie verwendet wird, um mit dem Netz zu kommunizieren.

## <span id="page-55-0"></span>**Betrieb am Körper**

Wichtige Sicherheitshinweise bezüglich der Belastung durch Funkstrahlung (RF).

Um sicherzustellen, dass es den Richtlinien zur RF-Belastung gerecht wird, muss das Telefon in einem Abstand von mindestens 1,5 cm vom Körper entfernt benutzt werden.

Ein Versäumnis der Beachtung dieser Anweisungen könnte dazu führen, dass Ihre RF-Belastung über dem zugelassenen Höchstwert der Richtlinien liegt.

#### **Einschränken der Funkstrahlenbelastung**

Individuen, die bestrebt sind, Ihre Belastung durch Funkstrahlung zu begrenzen, bietet die Weltgesundheitsorganisation (World Health Organisation, WHO) den folgenden Rat:

Vorsichtsmaßnahmen: Gegenwärtige wissenschaftliche Informationen geben keine Hinweise darauf, dass für den Gebrauch von Mobiltelefonen besondere Vorsichtsmaßnahmen notwendig wären. Sollten Benutzer

#### **RF-Belastung**

dennoch beunruhigt sein, können sie die Funkstrahlenbelastung für sich und ihre Kinder reduzieren, indem sie Telefongespräche möglichst kurz halten oder den direkten Körperkontakt mit Mobiltelefonen mithilfe von Freisprecheinrichtungen vermeiden.

Weitere Informationen zu diesem Thema können auf der Website der WHO dem WHO Fact Sheet Nr. 193 von Juni 2000 entnommen werden: http://www.who.int/peh-emf.

#### **Gesetzliche Vorschriften**

Die nachfolgenden Genehmigungen und Hinweise treffen auf bestimmte Regionen wie angegeben zu.

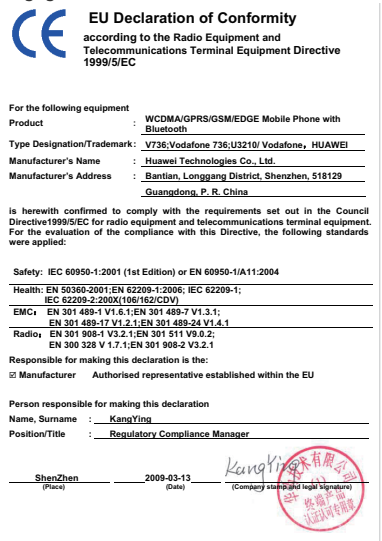

# <span id="page-58-0"></span>**Ablenkung**

## **Fahren**

Um das Unfallrisiko zu verringern, darf die Aufmerksamkeit beim Fahren zu keinem Zeitpunkt beeinträchtigt sein. Telefonieren während des Fahrens (auch mit Freisprecheinrichtung) lenkt ab und kann zu Unfällen führen. Beim Fahren sind die lokalen Gesetze und Vorschriften zur Verwendung von Mobilgeräten einzuhalten.

## **Bedienen von Maschinen**

Um das Unfallrisiko zu verringern, darf die Aufmerksamkeit beim Bedienen von Maschinen nicht beeinträchtigt werden.

# <span id="page-58-1"></span>**Produkthandhabung**

# Allgemeine Hinweise zur Handhabung und<br>Verwendung

Für die Nutzung des Telefons und die Konsequenzen daraus sind Sie allein verantwortlich.

Das Telefon ist immer auszuschalten, wenn die Verwendung von Telefonen verboten ist. Die Nutzung des Telefons unterliegt Sicherheitsbestimmungen, die zum Schutz von Benutzern und ihrer Umgebung festgelegt wurden.

- Behandeln Sie das Telefon und das Zubehör sorgfältig, und bewahren Sie es an einem sauberen und staubfreien Ort auf.
- Setzen Sie das Telefon und Zubehör keinem offenen Feuer oder angezündeten Tabakprodukten aus.
- Schützen Sie das Telefon und dessen Zubehör vor Flüssigkeiten. Feuchtigkeit und hoher Luftfeuchtigkeit.
- Lassen Sie das Telefon und Zubehör nicht fallen, und werfen oder verbiegen Sie es nicht.
- Verwenden Sie zur Reinigung von Telefon und Zubehör keine aggressiven Chemikalien, Lösungsmittel oder Sprays.
- Lackieren Sie das Telefon und Zubehör nicht.
- Versuchen Sie nicht, das Telefon oder Zubehör zu zerlegen. Dies darf ausschließlich durch autorisiertes Fachpersonal erfolgen.
- Setzen Sie das Telefon und sein Zubehör keinen extremen Temperaturen unter – 10 und über + 35 °C aus.
- Die Entsorgung elektronischer Produkte ist gemäß den lokal geltenden Vorschriften durchzuführen.

Tragen Sie das Telefon nicht in der Hosentasche, da es beschädigt werden könnte, wenn Sie sich setzen.

### **Kleinkinder**

Halten Sie das Telefon und Zubehör von Kleinkindern fern, und erlauben Sie ihnen nicht, damit zu spielen.

**Produkthandhabung**

Sie könnten sich selbst oder andere verletzen oder das Telefon versehentlich beschädigen.

Ihr Telefon enthält kleine Teile mit scharfen Kanten, die zu Verletzungen führen oder verschluckt werden könnten.

#### **Entmagnetisierung**

Um das Risiko einer Entmagnetisierung zu vermeiden, lassen sie keine elektronischen Geräten oder magnetischen Medien über lange Zeit in der Nähe Ihres Telefones zu.

## **Elektrostatische Entladung (ESD)**

Berühren Sie nicht die Metallkontakte der SIM-Karte.

#### **Antenne**

Berühren Sie die Antenne nicht unnötigerweise.

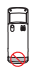

#### **Position bei normaler Nutzung**

Halten Sie das Telefon beim Telefonieren an Ihr Ohr, wobei der untere Teil zum Mund gerichtet ist wie bei einem Festnetztelefon.

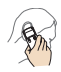

### **Airbags**

Platzieren Sie das Telefon nicht über einem Airbag oder im Entfaltungsbereich eines Airbags.

Verstauen Sie das Telefon vor der Fahrt sicher.

#### **Anfälle/Ohnmacht**

Das Telefon kann blendendes Blinklicht erzeugen.

#### **Verletzungen durch repetitive Bewegungen**

So vermeiden Sie ein RSI-Syndrom beim Schreiben oder der Verwendung von Spielen auf dem Telefon:

- Halten Sie das Telefon entspannt in der Hand.
- Drücken Sie die Tasten nur leicht.
- Nutzen Sie die Sonderfunktionen des Telefons, durch die weniger Tasten gedrückt werden müssen, wie Nachrichtenvorlagen und die Eingabemethode T9.

• Machen Sie viele Pausen, um sich zu strecken und zu entspannen.

## **Notrufe**

Wie jedes drahtlose Telefon benutzt dieses Telefon Funksignale, die nicht unter allen Bedingungen eine Verbindung sicherstellen können. Daher sollten Sie sich in der Kommunikation in Notsituationen nie ausschließlich auf ein drahtloses Telefon verlassen.

## **Laute Geräusche**

Das Telefon kann laute Töne erzeugen, durch die Ihr Gehör geschädigt werden kann.

## **Helles Licht**

Dieses Telefon kann einen Lichtblitz erzeugen und als Taschenlampe verwendet werden. Halten Sie es beim Gebrauch nicht zu dicht an die Augen.

## **Erwärmung des Telefons**

Das Telefon kann sich beim Aufladen und bei normaler Nutzung erwärmen.

# <span id="page-62-0"></span>**Elektrische Sicherheit**

## **Zubehör**

Verwenden Sie nur genehmigtes Zubehör.

Nicht mit inkompatiblen Produkten oder Zuberhör zu verbinden.

Achten Sie darauf, dass Sie die Pole des Akkus nicht durch Berühren oder Kontakt mit Metallteilen wie Münzen oder Schlüsselringen kurzschließen.

#### **Anschluss im Auto**

Nehmen Sie professionelle Hilfe in Anspruch, um eine Telefonschnittstelle an die Fahrzeugelektrik anzuschließen.

#### **Fehlerhafte und beschädigte Produkte**

Versuchen Sie nicht, Telefon oder Zubehör zu zerlegen.

Wartungs- und Reparaturarbeiten am Telefon dürfen nur von qualifiziertem Fachpersonal durchgeführt werden.

Wenn das Telefon oder Zubehör Wasser ausgesetzt wurde, ein Loch bekommen hat oder durch Fall aus großer Höhe beschädigt wurde, lassen Sie es vor der weiteren Verwendung von einer autorisierten Servicestelle überprüfen.

#### **Sicherheitsgerechte Akkuverwendung**

Schalten Sie vor Herausnehmen des Akkus stets das Gerät ab und trennen es vom Ladegerät.

Verwenden Sie nur mitgelieferte Akkus und Ladegeräte oder vom Hersteller zugelassene Austauschteile, die für Ihr Telefon ausgelegt sind. Die Verwendung sonstiger Akkus und Ladegeräte könnte zu Gefahren führen.

Nehmen Sie den Akku nicht auseinander und schließen Sie ihn nicht kurz. Es kann zu einem unbeabsichtigten Kurzschluss kommen, wenn ein metallischer Gegenstand, z. b. ein Schlüssel, eine Büroklammer oder ein Füller, in Kontakt mit den Polen des Akkus kommt.

Die unsachgemäße Verwendung von Akkus kann zu einem Brand, einer Explosion oder einer anderen Gefahrensituation führen. Verwenden Sie den Akku nicht, wenn er Ihrer Ansicht nach beschädigt sein könnte, sondern lassen Sie ihn bei einem Service-Center prüfen.

# <span id="page-64-0"></span>**Störungen**

## **Allgemeine Hinweise zu Störungen**

In der Nähe von medizinischen Geräten wie Herzschrittmachern oder Hörhilfen muss das Telefon mit größter Sorgfalt verwendet werden.

## **Herzschrittmacher**

Hersteller von Herzschrittmachern empfehlen, einen Mindestabstand von 15 cm zwischen einem Gerät und einem Herzschrittmacher einzuhalten, um potenzielle Störungen des Herzschrittmachers zu vermeiden. Halten Sie dazu das Telefon während eines Gesprächs an das weiter vom Herzschrittmacher entfernte Ohr, und tragen Sie es nicht in der Brusttasche.

### **Hörhilfen**

Menschen mit Hörhilfen und Gehörimplantaten können Störgeräusche hören, wenn sie drahtlose Geräte verwenden oder ein drahtloses Gerät in ihrer Nähe verwendet wird.

Die Stärke der Störung hängt von der Art der Hörhilfe und dem Abstand zur Störquelle ab. Durch Erhöhen des Abstands kann die Störung reduziert werden. Sie können sich auch bei Ihrem Hörgerätehersteller nach Alternativen erkundigen.

## **Medizinische Geräte**

Lassen Sie sich von Ihrem Arzt und dem Hersteller informieren, inwiefern der Betrieb eines Mobiltelefons den Betrieb des von Ihnen genutzten medizinischen Geräts beeinträchtigen kann.

### **Krankenhäuser**

Schalten Sie das Telefon in Krankenhäusern, Kliniken und Gesundheitseinrichtungen aus, wenn dies vorgeschrieben wird. Zweck dieser Aufforderungen ist, Interferenzen mit empfindlichen medizinischen Geräten zu vermeiden.

## **Flugzeuge**

Schalten Sie Ihr drahtloses Gerät aus, wenn Sie von Flughafen- oder Flugzeugpersonal dazu aufgefordert werden.

Informieren Sie sich beim Flugzeugpersonal über die Möglichkeit, drahtlose Geräte im Flugzeug zu verwenden. Wenn Ihr Gerät über einen "Flugzeugmodus" verfügt, muss dieser vor dem Betreten eines Flugzeugs aktiviert werden.

## **Störungen im Auto**

Beachten Sie, dass bestimmte Hersteller die Verwendung eines Mobiltelefons im Fahrzeug aufgrund von möglichen Störungen der Fahrzeugelektronik nur genehmigen, wenn die Installation eine Freisprechanlage mit externer Antenne umfasst.

# <span id="page-66-0"></span>**Explosionsgefährdete Umgebungen**

#### **Tankstellen und explosionsgefährdete Umgebungen**

Beachten Sie in Umgebungen mit potenziell explosiver Athmosphäre alle Hinweisschilder zum Ausschalten von drahtlosen Geräten wie Telefonen oder sonstigen Funkgeräten.

Bereiche mit potenziell explosiver Athmosphäre sind zum Beispiel unter Deck auf Booten zu finden, in Einrichtungen für chemische Weiterleitung und Lagerung, und Orte, wo die Luft Chemikalien oder Partikel wie Fasern, Staub oder Metallpulver enthält.

## **Sprengkapseln und -gebiete**

Schalten Sie Ihr Mobiltelefon oder drahtloses Gerät in Umgebungen aus, in denen Sprengarbeiten durchgeführt werden oder die mit Hinweisen versehen sind, dass Funkgeräte oder elektronische Geräte ausgeschaltet werden müssen, um Störungen bei Sprengvorgängen zu vermeiden.

# **Umweltschutz**

Beachten Sie die regionalen Bestimmungen hinsichtlich der Entsorgung von Verpackungsmaterialien, Batterien und alten Telefongeräten. Unterstützen Sie deren Recycling, und entsorgen Sie keine Batterien oder alten Telefongeräte in kommunalen Abfällen.

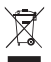

Dieses Symbol kennzeichnet Geräte, die NICHT mit normalen Abfällen entsorgt werden dürfen, sondern eparat gesammelt und den regionalen Bestimmungen entsprechend entsorgt werden müsse

# <span id="page-68-0"></span>**9. Anhang**

# <span id="page-68-1"></span>**Abkürzungen**

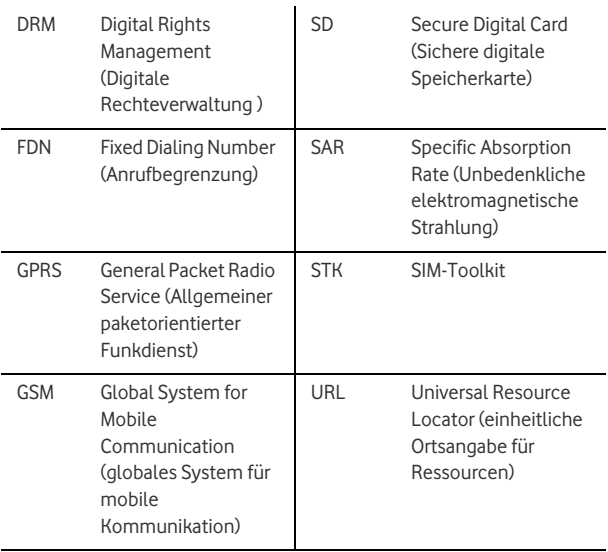

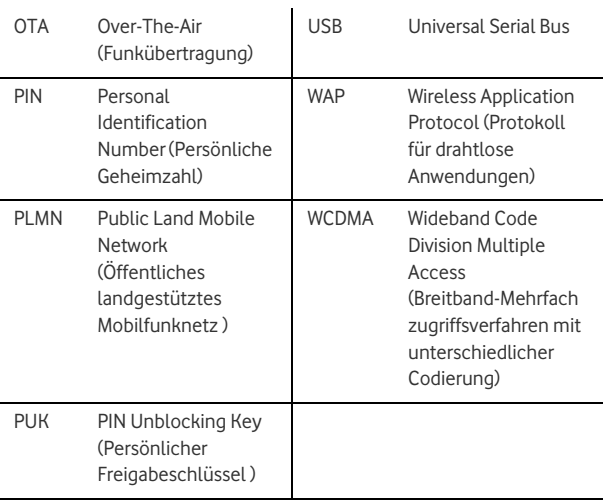

## <span id="page-70-0"></span>**Dateiformate**

Das Telefon unterstützt Bilddateien, Videodateien und Audiodateien in vielen Formaten. Details finden sich in der folgenden Tabelle.

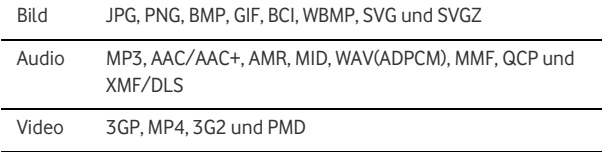